## California Alternate Assessment

California Assessment of Student Performance and Progress

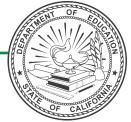

# **Science**Preparing for Administration

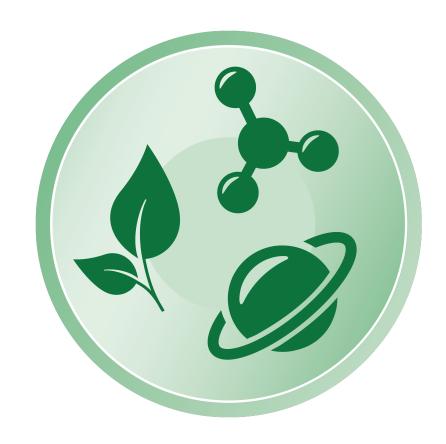

2024–25 All Grades

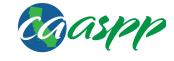

#### **CAA for Science Administration Notes**

#### Notes to CAASPP coordinators and CAA for Science test examiners:

- This document, <u>Preparing for Administration (PFA)</u>, should be used to prepare for the administration of the test prior to the first day of testing. The <u>Directions for Administration (DFA)</u> contains the information that is used at the time of test administration. The <u>DFA</u> can be found within the <u>Test Operations Management System (TOMS)</u> (secure logon required) and accessed through the <u>CAASPP website</u>.
- Local educational agency (LEA) CAASPP coordinators must electronically sign the Test Security Agreement and the Test Security Affidavit (found within TOMS) prior to accessing the test materials.
- Test examiners and anyone handling test and training materials must sign the Test
  Security Affidavit prior to accessing the test materials or administering the test.
  Users with roles that do not require access to TOMS must complete the Test Security
  Affidavit for Non-TOMS Users.
- All test materials must be kept secure and securely destroyed when testing is complete, as directed by the LEA CAASPP coordinator.
- Only a trained test examiner may administer the CAA for Science.
- The test examiner should be the educator who is the most familiar with the individual needs of the student as well as the student's individually preferred communication modes.
- Students must not be exposed to the test questions (items) or content before the actual testing.

#### For questions regarding the CAA for Science or other CAASPP assessments:

- All users are encouraged to use the <u>Get Answers</u> web page to look up answers to commonly asked questions.
- Parents/Guardians should contact their child's teacher.
- Test examiners and other school personnel should contact their LEA CAASPP coordinator.
- LEA CAASPP coordinators should contact their LEA Success Agent, preferably by email. Refer to the <u>Success Agent Lookup</u> web page to look up the name and contact information for the LEA's assigned representative or the <u>California Outreach</u> web page for all support options.
- For more information on all aspects of the CAAs, including test security, item types, and guidelines, refer to the <u>CAASPP Online Test Administration Manual</u>, on the <u>CAASPP and ELPAC Manuals</u> web page.

## **Table of Contents**

| Preparing for Administration                   |         | <br>1 |
|------------------------------------------------|---------|-------|
| Helpful Links                                  |         | <br>1 |
| Resources Listed in the PFA                    |         | <br>1 |
| Orienting Activities                           |         | <br>2 |
| Alternative Text for a Student with Visual Imp | airment | <br>2 |
| Optional Individualization                     |         | <br>3 |
| Student Responses                              |         | <br>3 |
| Student Engagement and PT Completion           |         | <br>4 |
| Selecting the "Mark as No Response" Option     |         | <br>5 |
| Test Examiner Survey                           |         | <br>6 |

Copyright © 2024 by the California Department of Education (CDE). All rights reserved. Copying and distributing these secure materials for training purposes is limited to those individuals in California local educational agencies who have signed the *CAASPP Test Security Affidavit*. These materials may not be edited or altered and must remain unchanged as published by the CDE. Any other use or reproduction of this document, in whole or in part, requires written permission from the CDE. All other trademarks are the property of their respective owners.

This page is intentionally left blank.

## **Preparing for Administration**

## **Helpful Links**

- How to Start a Practice Test web document
- California Alternate Assessments web page
- Accessibility Resources web page

#### Resources Listed in the PFA

This *PFA* contains hyperlinks to resources essential for test administration. The following table includes the URLs for the embedded links in this *PFA*.

**Table 1. Resources Listed in this Document** 

| Resources                                      | URL                                                                                        |
|------------------------------------------------|--------------------------------------------------------------------------------------------|
| Accessibility Resources                        | https://www.caaspp.org/ta-resources/accessibility/                                         |
| CAASPP and ELPAC<br>Manuals                    | https://ca-toms-help.ets.org/                                                              |
| CAASPP Online Test<br>Administration Manual    | https://ca-toms-help.ets.org/caaspp-otam/                                                  |
| CAASPP website                                 | https://www.caaspp.org/                                                                    |
| California Alternate<br>Assessments            | https://www.caaspp.org/administration/about/caa/                                           |
| California Outreach                            | https://ca-toms-help.ets.org/contact/                                                      |
| Get Answers                                    | https://ca-toms-help.ets.org/contact/get-answers/                                          |
| How to Start a Practice<br>Test                | https://www.cde.ca.gov/ta/tg/ca/documents/qrgstartpracticetest.pdf                         |
| Success Agent Lookup                           | https://ca-toms-help.ets.org/contact/lea-success-agents/                                   |
| Preparing for<br>Administration (PFA)          | https://www.caaspp.org/rsc/pdfs/PFA.CAA.Science.Operational.2024-25.pdf                    |
| Response Options for<br>Alternate Assessments  | https://www.caaspp.org/rsc/pdfs/CAASPP-ELPACResponse-Options-for-Alternate-Assessments.pdf |
| Test Operations<br>Management System<br>(TOMS) | https://mytoms.ets.org/                                                                    |

#### **Orienting Activities**

The orienting activities prepare the student for the actual test items. The first orienting activity introduces concepts covered in the first five test items of the embedded performance task (PT). The second orienting activity introduces concepts covered in the last five test items.

## Alternative Text for a Student with Visual Impairment ALT

Within the *DFA* is boxed and *italicized* text preceded by the ALT symbol that provides the alternative text for a student with visual impairment. The alternative text in these boxes should be used to describe images for a student who is not able to fully access the images or videos used in the assessment. Only students who have been identified as having a visual impairment should be read the alternative text.

The alternative text is intended to be a supplement to the administration script for students who are visually impaired and should not be used in place of the administration script. Where the administration script prompts a test examiner to "POINT TO" an image, the test examiner would instead read the alternative text to the student with visual impairment. The alternative text can be repeated based on a student's need or request. The alternative text should be read exactly as it is written in the *DFA*, without clarification or rephrasing.

## **Optional Individualization IND**

Like other standardized assessments, the CAA for Science should be administered to each student in a consistent manner according to the directions provided, with variations only as specified in each student's individualized education program (IEP). To maximize engagement for all students, the CAA for Science sometimes offers additional options for individualization in specific orienting activities and test items. The *DFA* provides test examiners with guidelines on how to individualize.

In preparation for administering a PT to a student, access the *DFA* to review the listed options for individualization and then decide whether individualization is appropriate. If so, gather the alternative materials **before** you start testing with the student. A student should carry out activities to the greatest extent possible, but if the student is unable to do so, the test examiner may manipulate the materials to conduct the activity. A summary of all materials that may be needed for an embedded PT can be found in appendix A of the *DFA* for the test form.

#### **Student Responses**

The CAAs are designed for one-on-one administration between a student and a test examiner who is familiar with the student. Like other standardized assessments, the CAA for Science should be administered to each student in a consistent manner according to the directions provided, with variations only as specified in each student's IEP. When able, students should enter responses directly into the testing device. Test examiners may prompt students to scroll in order to access all test content in the item. In some cases, the test examiner may select the responses indicated by the student by means that include, but are not limited to, gesture, eye gaze, or an alternative communicative device. In all cases, responses must come from the student and not from the test examiner. Hand-overhand or other physical prompting by the test examiner is NOT permitted on any CAA.

## **Student Engagement and PT Completion**

Establishing and maintaining student engagement is important to the successful administration of the CAA for Science. The test examiner may pause testing if the student is no longer engaged, is not actively participating, or is showing signs of behavioral or functional concerns related to the test. Testing may resume at a later time as appropriate for the student.

A student should be administered as much content of each PT as possible. A test examiner should take the time necessary to elicit the student's best performance on each test item. A student should use the mode(s) of communication used in daily instruction.

Take advantage of options for individualization if offered in the *DFA*, and remember that test examiners can always use accommodations and resources to best meet a student's individual needs, as documented in the student's IEP. Please note that all test items may be individualized based upon the student's IEP.

If a student does not regain productivity and engagement, even after allowing breaks over multiple days, a test examiner may end the student's test. To end the test early, advance through the remaining test items and then submit the test.

## Selecting the "Mark as No Response" Option\*

Ultimately, the professional judgment of a test examiner who is familiar with the student will ensure each student gets the best possible opportunity to demonstrate what the student knows and can do. For cases where the student is presented with a test item and does not provide a response, a "Mark as No Response" option is available for each test item and is found in the context menu ( $\equiv$ ) in the upper-right corner of the screen. Test examiners then select the [Mark as No Response] option (refer to Figure 1) and proceed to the next test item. Please remember that test examiners should use this option only if they have presented the test item (i.e., read the test item) to the student and the student did not provide a response, despite the test examiner's best efforts to elicit a response. More information on response options is available on page 5 and in the Response Options for Alternate Assessments document.

Figure 1. "Mark as No Response" Option

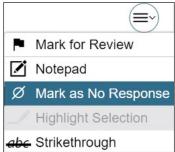

<sup>\*</sup> The "Mark as No Response" option is not available on the CAAs for English Language Arts/Literacy and Mathematics.

#### **Test Examiner Decision Matrix**

**Table 2. Test Examiner Decision Matrix** 

| Question<br>Presented<br>to Student? | Student Response                                                                        | Test Examiner<br>Evaluation                                                                       | Testing Scenario                                                                                                    |
|--------------------------------------|-----------------------------------------------------------------------------------------|---------------------------------------------------------------------------------------------------|----------------------------------------------------------------------------------------------------|
| Yes                                  | Student engages with the question.                                                      | Test examiner determines that the student is able to continue the assessment.                     | Enter response and continue to the next question.                                                                                                    |
| Yes                                  | Student does not engage with the question.                                              | Test examiner determines that the student needs a break but may reengage with the question later. | Pause and Resume later.                                                                                                    |
| Yes                                  | Student does not engage with the question.                                              | Test examiner determines that the student is not going to engage with the question.               | Mark as No Response. Select "Mark for Review" to flag the question and return to the question later.                                                                                       |
| No                                   | Student does not provide a response because the student was not presented the question. | Test examiner determines that the student is not going to engage with the question.               | <b>Skip</b> the question. Determine whether the student will reengage in any further questions. If not, <b>Skip</b> to the end of the test and submit. (Use this option as a last resort.) |

## **Test Examiner Survey**

At the end of each embedded PT, test examiners will answer a brief set of survey questions.

Test examiners will be asked a question about whether their student responded to one or more test items in the embedded PT. Then, based on the answer given, test examiners will be presented with only one of two surveys: a survey for students who were responsive or a survey for students who were nonresponsive.